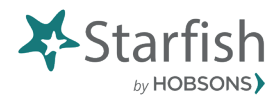

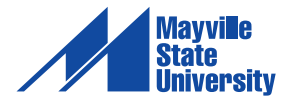

## **Adding and viewing Notes in Starfish**

Adding and viewing notes in the student folders is an important part of leveraging Starfish as a centralized communication tool to support student success.

Whenever someone works with a student that they may not have a direct relationship to or that they do not have permissions to address flags that have been raised, s/he is encouraged to add a note to indicate the outreach that has taken place so the initial flag raiser and/or our Student Services Leadership knows action has been taken and so other support providers are not duplicating efforts.

Instructors, advisors and support providers are also encouraged to review each student's "Notes" section in Starfish prior to meeting with students so they can use those details to have an informed discussion with the student.

## Adding a Note

Whenever you click on a student's name and open up their student folder, you will see the Note tab across the top as one of the options. You can click the tab to open the Note Menu to fill out and add your information to the student's folder.

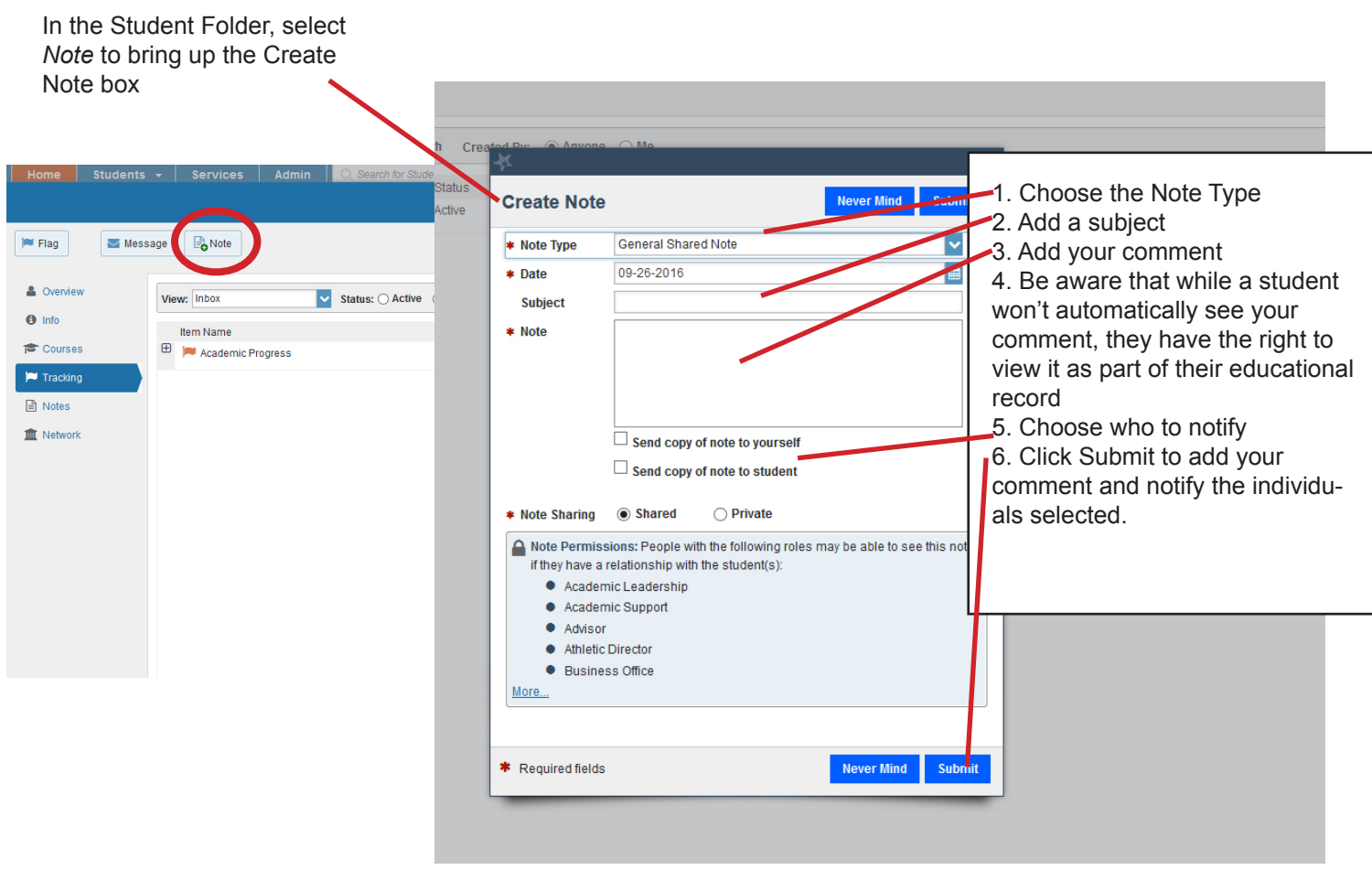

## **Viewing a Note**

You can review notes that have been made by clicking on a student's name in Starfish and viewing their student folder. The "Notes" section in the main navigation panel on the left side of the student's folder will show all of the General Notes that have been made about that student.

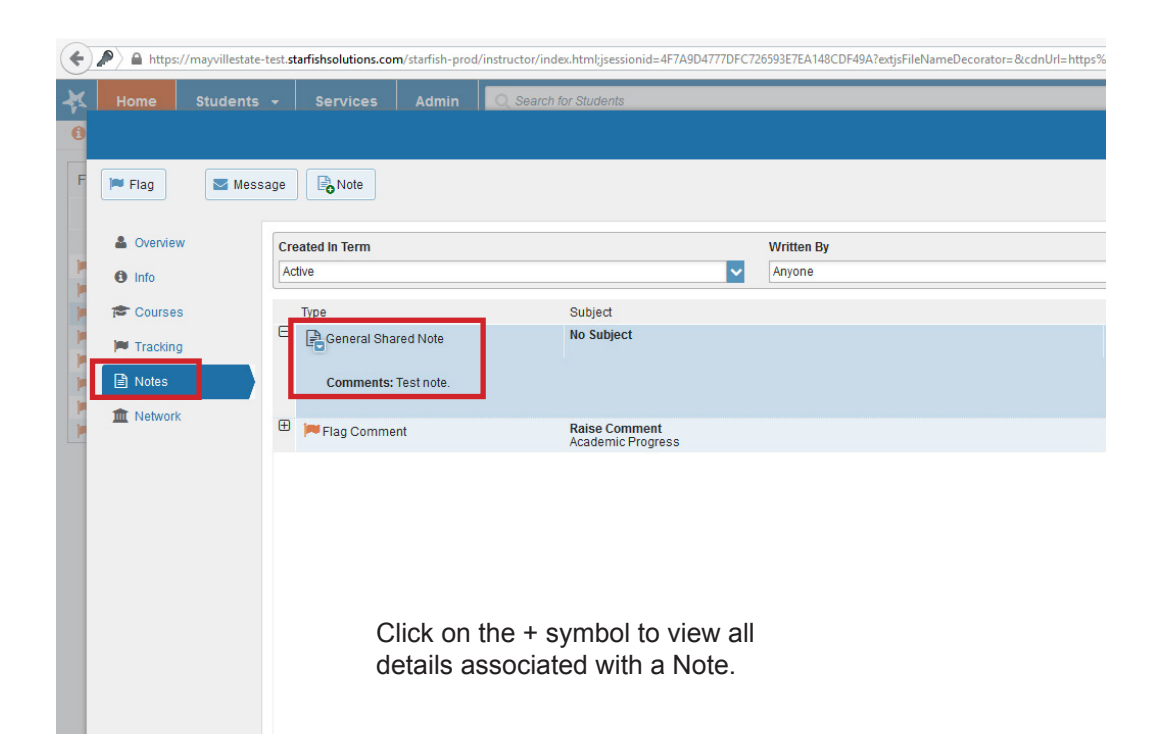